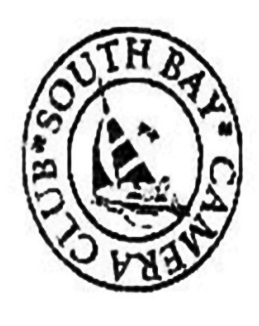

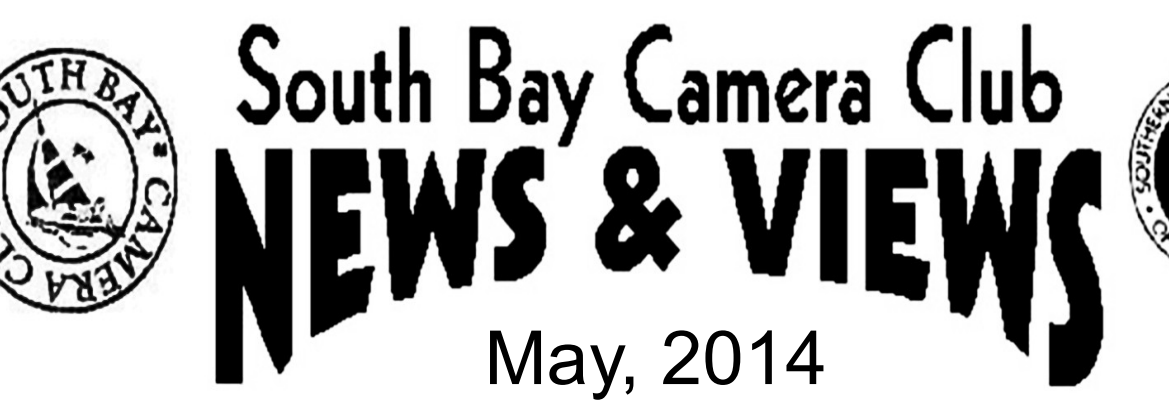

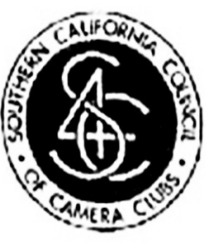

www.sbccphoto.org **A great resource!** 

The South Bay Camera Club is a non-profit social club providing for its members activities involving photography and continuing education in all types of photographic techniques. Regular meetings are held on the 2nd and 4th Monday of each month (unless otherwise noted) at the Zamperini Field (Torrance Airport) Administration Building Meeting Room, 3301 Airport Drive, at 7 P.M.

President: Harry Korn (805-340-3197, hdkornphotos@gmail.com); VP: Don Sandersfeld (310-683-9275, SanderDL@att.net); Treasurer: Chuck Greenwood (310-641-1178, musicachuck@sbcglobal.net); Secretary: Mike Calabrese (310-546-2118, mjc1944@gmail.com).

News & Views Editor: Bob King (310-701-7644, compubob.king@gmail.com). Mailing address: South Bay Camera Club, P.O. Box 1213, Torrance, CA, 90505. Web site: www.sbccphoto.org

#### **SERVING THE SOUTH BAY SINCE 1944**

**EVENT SCHEDULE: All regular meetings are held at 7 PM at the Torrance Airport Meeting Room (Zamperini Field), unless otherwise noted. Other events are scheduled as indicated.** 

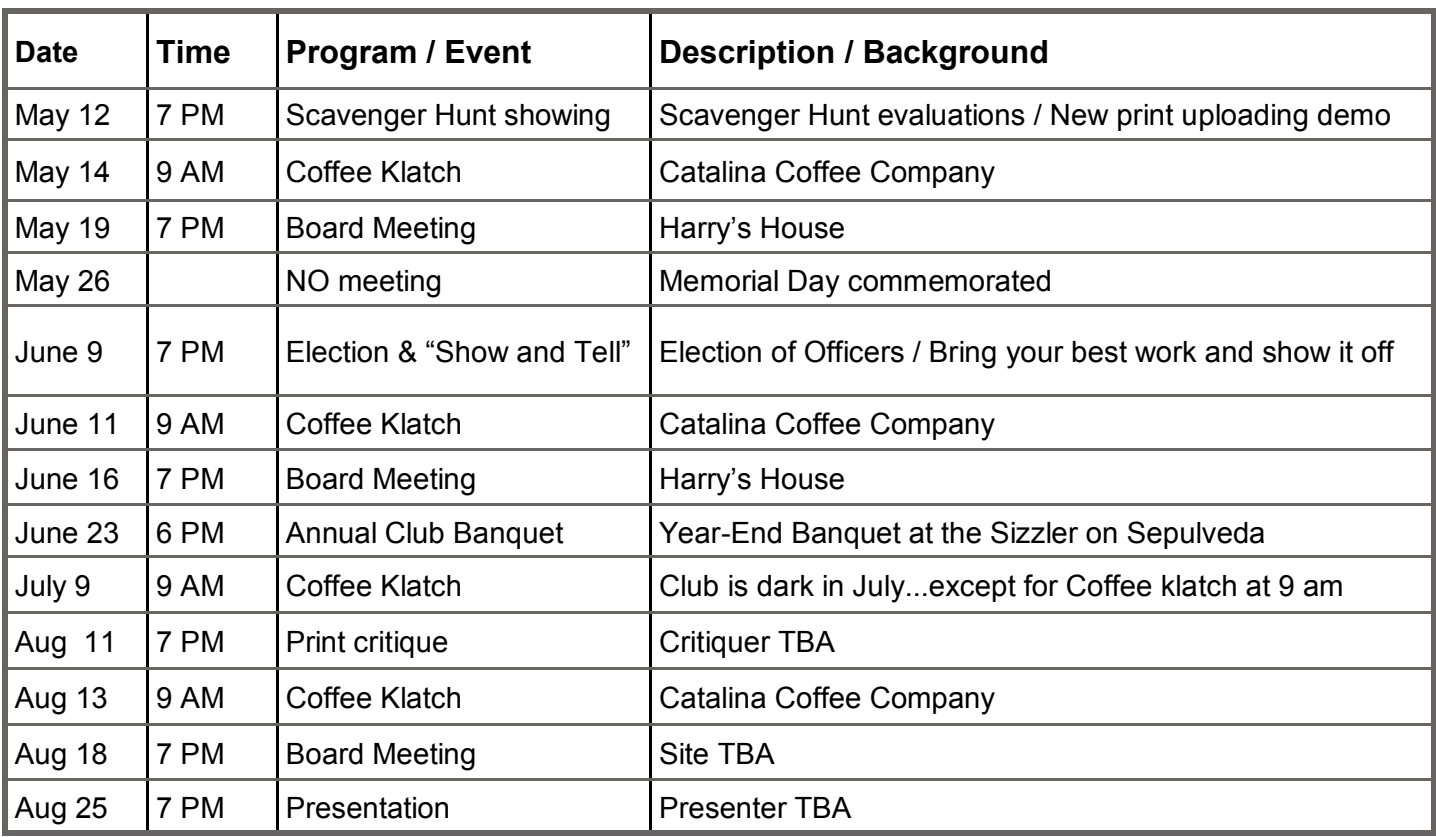

# **Congratulations**

Ray Van Dinther announced last month that she received an award from S4C for one of her prints which she submitted. Congratulations, Ray, for this outstanding achievement. A copy of her photo is below:

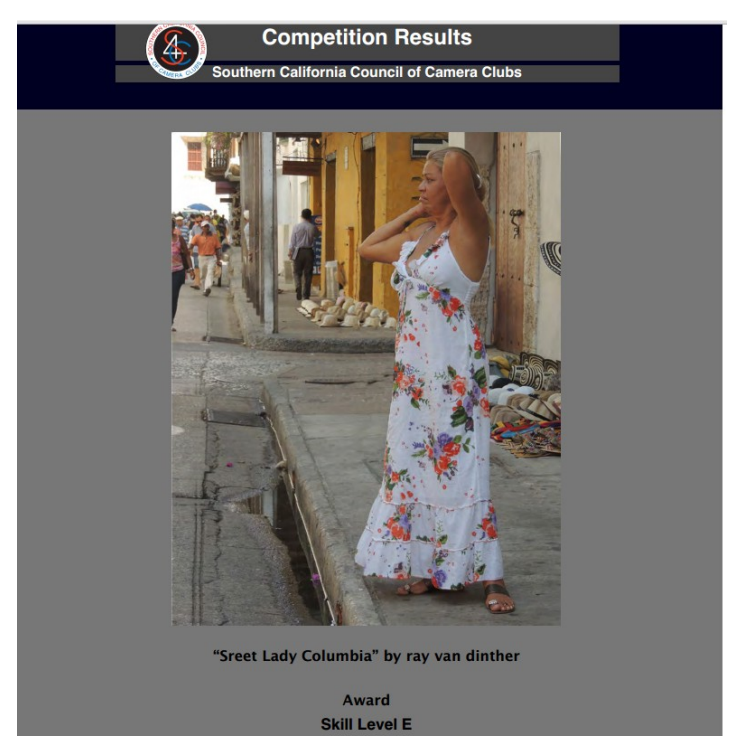

## Coming in May:

## **Digital and Print Evaluation Photo Submissions**

Each year, club members vote on the images that have been submitted for the monthly critique meetings. The digital images are automatically saved on the web site, but we depend on the submitters of print images to go one more step and upload the images to the web site after the meeting so that they can be voted on by club members.

As of the date of this writing, we have 202 digital images and only 112 print images (but 13 of the images do not appear on my computer). That means that many of those who have shown their print images have not uploaded them for voting, and 13 images have been uploaded incorrectly (or something). If you are one of those, please go onto the website and format your images as requested and then upload them to the "Print Evaluation Gallery".

#### SUBMIT YOUR PHOTOS...AND VOTE!!!

NOTE: Midnight on May 31 is the deadline for voting on the images on the website. At that time, the voting will be disabled. This will allow time for us to calculate the winners of the various awards and have the proper plaques on hand for the banquet. So, if you haven't started voting, you have one whole month left!

### **Streamlined Print Critique submissions for 2014-2015 season**

Your board has worked hard to set up print submission guidelines for next season. We are hoping that these guidelines (similar to the digital ones) will make it easier for everyone to submit for the evaluation meetings and to have the images available for voting in the end-of-year judging. A summary of the guidelines is below:

Images must be submitted to the Print Evaluation gallery IN ADVANCE of the meeting (just like digital). Image must still be brought to the meeting for display on the easel. When you submit the image, the computer will assign you a number...which you are to put on the back of the photo for the Monday meeting. Resolution for the uploaded images is the same as for the digital submissions (1400 x 1050 pixels, and less than 2 MB).

We are informing you of these changes now so that you'll be ready for the first print critique in August.

#### **SBCC needs you! Will you help?**

In the June 9 club meeting, we will be electing officers for the next club year. We will be electing a President, Vice-President, Secretary, and Treasurer. The duties are not exhausting: President presides over all meetings, VP takes over on absence of President, Secretary takes notes at board meetings, and Treasurer collects, keeps track of, and disburses the Club's funds.

One of the reasons why we've been having so many great activities is that we have a dedicated, active executive board. But, no one can do any of these jobs forever. We need others to step forward and take their turn in helping to make the SBCC the best it can be. To paraphrase the USMC, we need a few good photographers. WILL YOU STEP UP? If you are willing to run this year, please contact one of our nominating committee people: Emily Sandersfeld, Gloria Gallella, or Stephen Snider or raise your hand when they ask for nominations at a meeting.

#### **Club Awards Addition**

The board has voted to amend the Awards process to include another tier of awards.

Currently, we award brass plaques for 1st, 2nd, and 3rd for a single image based on the highest scores from the voting.

This year, we are including a "Portfolio" award category. This is for those who have submitted at least 4 print and/or 4 digital images during the year. We will be awarding 1st, 2nd, and 3rd place brass plaques for the highest AVERAGE among those who have met the 4 (or more) image criteria for both print and digital categories.

This is in addition to the traditional awards. So, get your images in...especially in the print category.

Awards to be presented at the June banquet include:

1st, 2nd, 3rd place Print category

1st, 2nd, 3rd place Digital category

1st, 2nd, 3rd place Print Portfolio

1st, 2nd, 3rd place Digital Portfolio

1st, 2nd, 3rd place Scavenger Hunt

## **Handy-Dandy Print Uploading Guide**

Beginning with the August 11 Print Critique meeting, our new process for uploading prints will be in effect. Note: the prints MUST be uploaded to the SBCC Website BEFORE you bring them in on the print critique night. Following are the steps to follow to upload the prints:

- 1—go to the sbccphoto.org website and log in as a member (this will only work if you are a member)
- 2—in the menus, go to **My SBCC,** then find and click on **Upload Photos,** then move to the right menu and click on **Upload for Print Evaluation.**
- 3– This will open a page called **SBCC Print Image Evaluation Submission.** Fill in as much information as you can. (This helps others see how you got that image) Then, at the bottom of the gray area, click the **Submit Photo Information** button.
- 4– A new page called **Upload Picture** will appear. There are 2 steps on this page. Click the **Browse** button near the bottom right of the page. This will take you to your documents on your computer, from which you will find and select the photo you wish to bring in on Print Evaluation night. The file you select must be a **.jpg file, no larger than 1400 pixels wide x 1050 pixels high.** This requirement is the same as you use for digital evaluation uploads.
- 5– The selected file will appear in the rectangle next to the Browse button. Click the **Upload This Image** found at the bottom of the page. Uploading may take a few seconds, so please be patient. Once it is uploaded, the image will appear with the word **SUCCESS!!!** at the top of the page. **Below that, you will be prompted to write a specified number on the back of your print. This is important, since this number will allow the print chair to match up your print with the digital image on print evaluation night.**
- 6– Below the uploaded image is another prompt: **Click HERE to upload another image.** If you do wish to upload another image, click on the HERE and go back to the top of this handy-dandy guide. Each photographer is allowed two (2) images per print evaluation night.

#### 7– You are now done! However, please **DO NOT FORGET TO BRING IN THOSE SAME 2 IMAGES ON PRINT EVALUATION NIGHT...WITH THE ASSIGNED NUMBERS CLEARLY WRITTEN ON THE BACK OF THE MOUNTING.**

If this handy-dandy guide still fails you, call Phil at **310-613-7826** or Harry at **805-340-3197.**